# 防災設備技能講習へのお申し込み

(重要) ①公社ホームページからの「受講申請」。

②郵便局での「受講料振込」という流れです。

①まず最初に、防災講習センターのホームページで「防災設備技能

新規講習」の「受講申請はこちらから」より、開催日をご確

認いただき、ご希望の日程をクリック。

その後、表示されました「申請フォーム」に必要事項を入力します。

<申請フォーム>

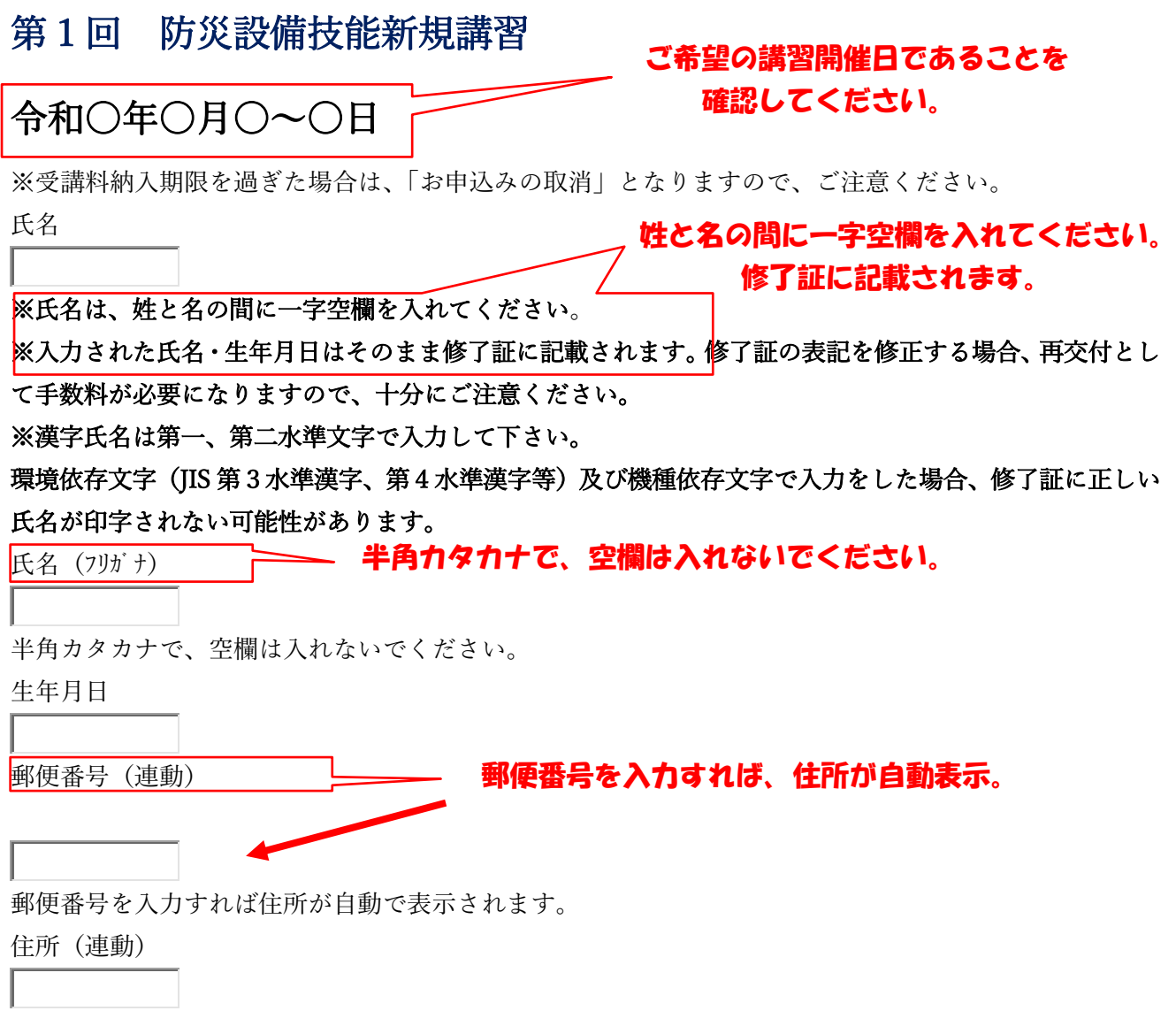

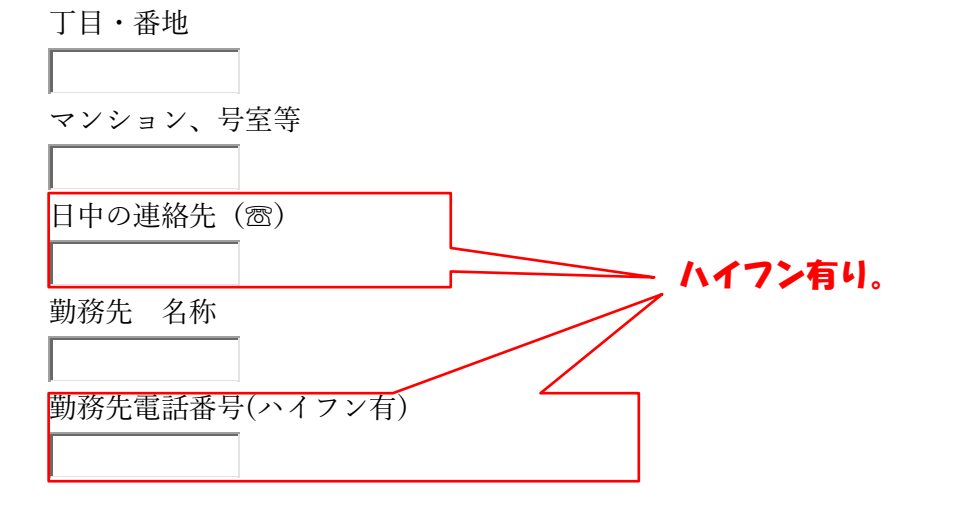

#### 申請用メールアドレス 必ずメールアドレスの入力をお願いします。

※申請内容及び受講についての注意事項のメールは、「noreply@form.kintoneapp.com」のアドレスより送 信されます。「迷惑メール」の設定をされている場合は、以下のドメイン名からの電子メールが受信できる よう登録をお願いします。

#### ドメイン名『form.kintoneapp.com』

※個人情報の取扱いの同意について。本申込にかかる個人情報は、防災設備技能講習事業における名簿等 の資料の作成、防災設備技能講習修了証及びデータベースの作成、関連する情報のお知らせに利用しま す。また当資格を適正に管理(再交付申請の手続き等)するため、神戸市消防局にも提供します。同意され る場合、下記チェックボックスに☑をお願いします。

同意します。 チェックボックスをクリック。

## 最後に「確認」をクリックし受講申請を完了させてください。

申請が完了しますと、当センターより自動返信メールが届きます。

返信メールが届かなかったり、入力内容に間違いがあったときは、 防災講習センターまでご連絡ください。

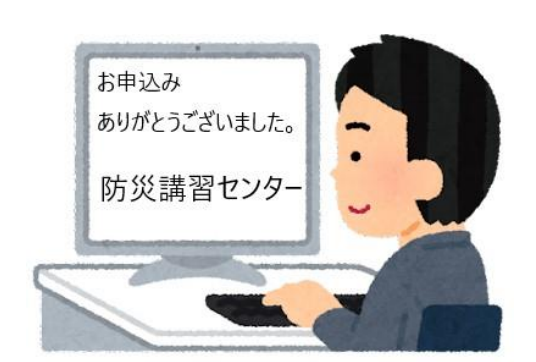

### 雷話番号 (078-647-9999)

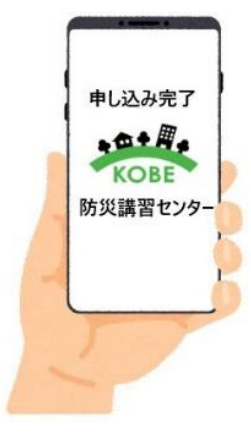

#### ご注意。

※注1)すでに定員に達していれば、入力画面は表示されません。

※注2)受講希望者多数の場合は、申込入力途中でも締め切られる場合が あります。

キャンセル待ちについて。

ご希望される「開催日」が満席で申請不可(受付終了)の場合、 キャンセル待ちをされる方は「キャンセル待ち専用」をクリックし、 必要事項を記載してください。

キャンセルが発生した場合は、後日当公社から連絡いたします。

キャンセルが発生しない場合は、お手数ですが「新規申込」としま

して、次回開催日へ再度お申込みください。

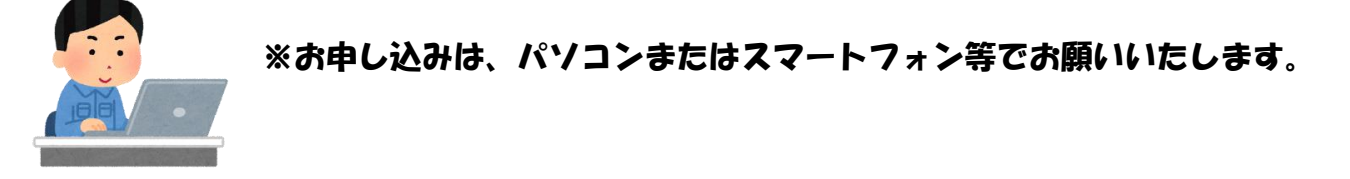

②次に、受講料の入金をお願いいたします。

インターネットで受講申請が完了しましたら、受講料(20.950 円) の入金をお願いいたします。

受講料納入期限は、「自動返信メール」に納付期日が記載されており ます。

受講料納入期限を過ぎた場合は、「お申込み取消」となりますので、 ご注意ください。

当公社の郵便局口座に入金する場合、郵便局で「払込取扱票」を 入手し、必要事項を記入した後、受講料を入金します。

※振込手数料は、ご負担願います。

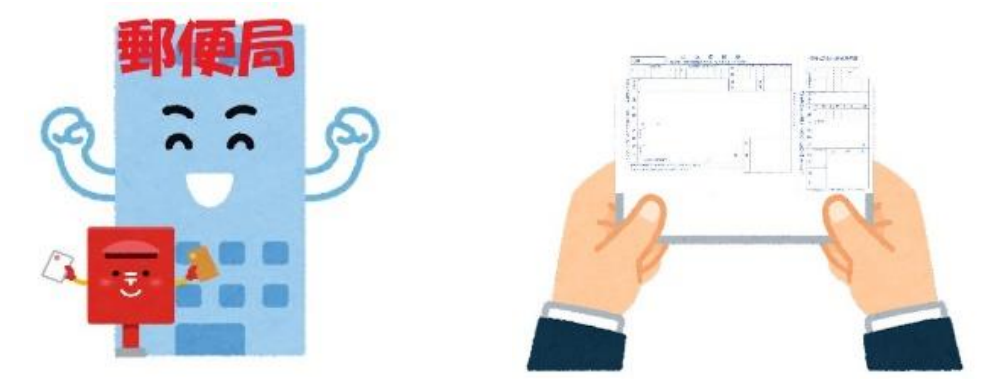

※また他の銀行から、当公社の郵便局口座への振込も可能ですが、その際の振込手数料につ きましても、ご負担願います。

<払込取扱票記入例>

※払込取扱票に記載していただきます口座記号番号は

00920-5 322879 加入者名「(一財)神戸住環境整備公社」でお願 いいたします。

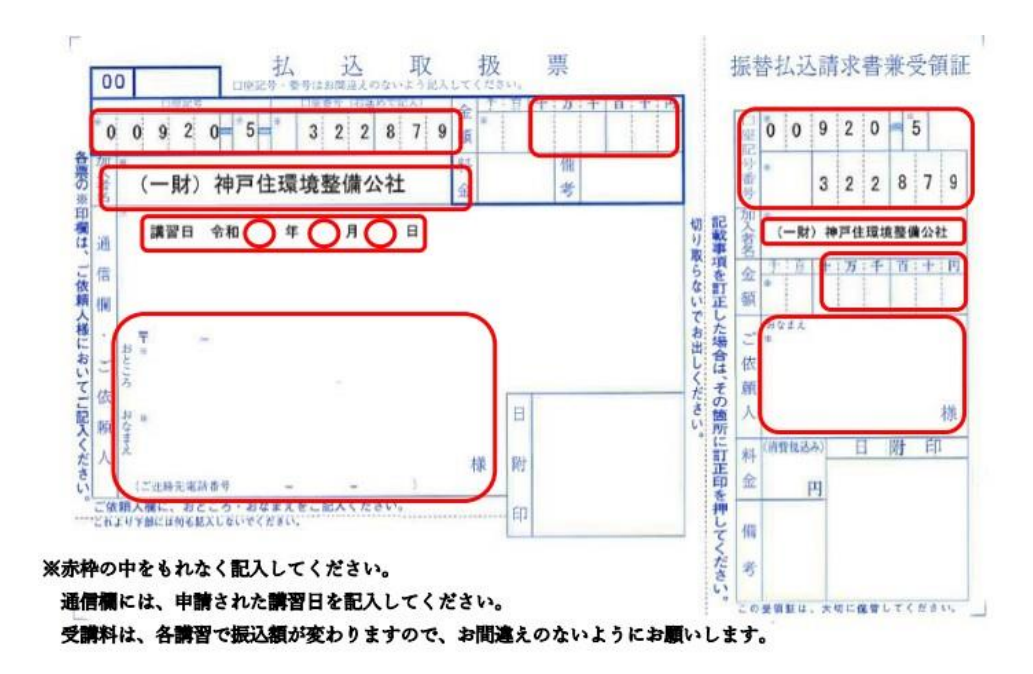

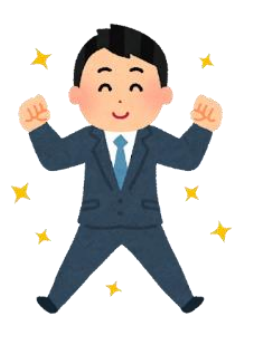

講習会場には駐車場がありませんので、公共 交通機関をご利用ください。

また講習会場付近に、コンビニや飲食店はあ

りません。昼食は各自でご用意ください。

都合により受講をキャンセルする場合は、事 前に講習事務局まで電話連絡をお願いします。

電話番号 (078-647-9999)